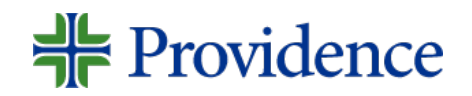

## Citation Managers

Providence System Library Services do not currently subscribe to any citation managers; however we do recommend two free ones: **Mendeley** and **Zotero**. Information on how to access the applications and install the extensions is below.

Both are easy to use, feature an extension for automatic upload of citations and pdfs, and allow sharing files. Built-in synchronization across web and mobile platforms allows users access to full text articles in their account, from anywhere. Word extensions make inserting in-text citations and creating a list of references a snap.

## **Note to students and authors preparing for publication:**

Citation managers are not perfect, they are not a substitute for learning how to format a citation. Uploaded citations commonly contain errors, such as improper capitalization of words in title, missing authors' names, pages, place of publication, or doi. Please always double check and correct your citations. For more information on citation formatting go to http://www.providence.org/library and click on the Research/Publishing tab and then Citation Support.

APA and other citation format templates and information can be found at the Purdue OWL site: https://owl.purdue.edu/owl/purdue\_owl.html

## WHAT YOU NEED FOR THE BEST \*MENDELEY\* EXPERIENCE

- Create an account on the Mendeley website: www.mendeley.com this will be your main account, which will allow access to everything.
- Download the desktop app: https://www.mendeley.com/download-mendeley-desktop/ – the desktop app is where you can create your folders, select citation styles for bibliographies, etc. Once you have a bibliography in the desktop app and a Word/Office plug-in you will be able to access your saved articles and insert in-text citations as well as a bibliography in your selected citation style. You can also simply copy and paste the bibliography into a document.
- Mendeley importer: https://www.mendeley.com/reference-management/webimporter#id  $1$  – one-click uploading of citations and articles from PubMed and many other sites/databases. Mendeley Importer can also be downloaded from the Desktop App – Tools.

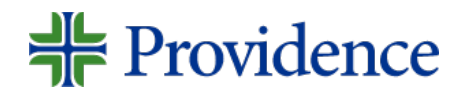

- Mendeley word plugin:
	- [https://service.elsevier.com/app/answers/detail/a\\_id/18122/supporthub/mendeley/k](https://service.elsevier.com/app/answers/detail/a_id/18122/supporthub/mendeley/kw/word+plugin/p/16075/) [w/word+plugin/p/16075/](https://service.elsevier.com/app/answers/detail/a_id/18122/supporthub/mendeley/kw/word+plugin/p/16075/) will allow you to create in-text citations and insert a bibliography at the end of a document. Mendeley Word Plugin can also be downloaded from the Desktop App – Tools.
- Mobile apps are no longer available as of March 15, 2021
- For more information Mendeley tutorials: <https://www.mendeley.com/guides/videos>

## WHAT YOU NEED FOR THE BEST \*ZOTERO\* EXPERIENCE

- Create an account on the Zotero website:<https://www.zotero.org/> this will be your main account, which will allow access to everything.
- Download the desktop app:<https://www.zotero.org/download/> the desktop app is where you can create your folders, select citations styles for bibliographies, etc. Once you have a bibliography in the desktop app and a Word/Office plug-in you will be able to access your saved articles and insert in-text citations as well as a bibliography in your selected citation style. You can also simply copy and paste the bibliography into a document.
- Zotero Connector: <https://www.zotero.org/download/connectors> one click uploading of citations and articles from PubMed and many other sites/databases.
- Zotero Word plugin: https://www.zotero.org/support/word processor plugin installation – will allow you to create in-text citations and insert a bibliography at the end of a document.
- Zotero mobile apps: <https://www.zotero.org/support/mobile>
- For more information Zotero tutorials: [https://www.zotero.org/support/screencast\\_tutorials](https://www.zotero.org/support/screencast_tutorials)